## How to install SQL Doctor

You can install SQL Doctor on any computer that meets or exceeds the product requirements.

## Follow these steps, to install SQL Doctor:

- Log in with an administrator account to the computer on which you want to install SQL Doctor.
- 2. Download and install the SQL Doctor installation kit
- 3. Run the IderaSQLdoctorInstallationKit.
- 4. On the SQL Doctor Installation window of the setup program, click Next.

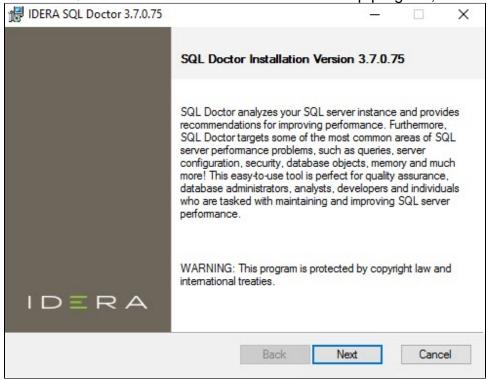

5. Review the License Agreement. To accept this License Agreement, check the I accept the terms in the License Agreement box, and then click Next.

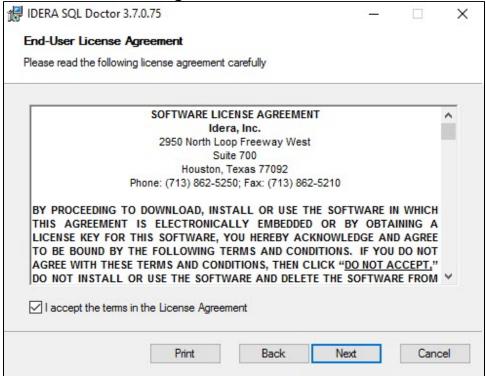

6. Select the destination folder. You can use the default install location or specify the path for the new destination (**Change**). For your first install, we recommend using the default location. Then click **Next** to continue with the installation.

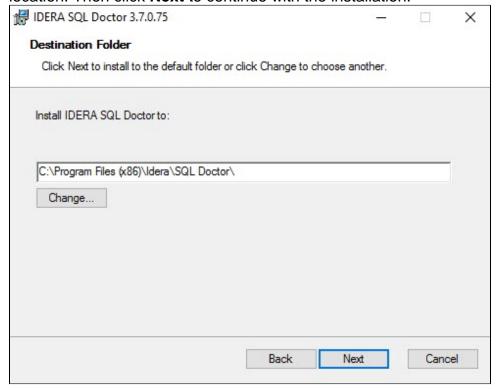

7. Click Install to begin the SQL Doctor installation.

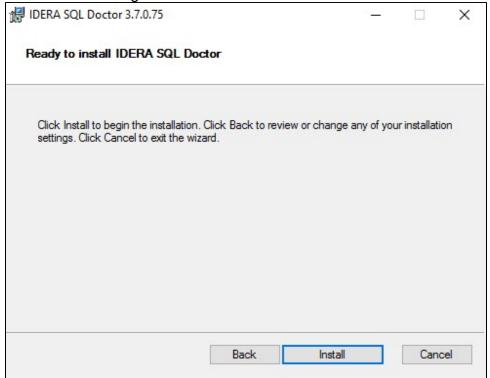

8. Click Finish to exit the IDERA SQL Doctor Setup wizard.

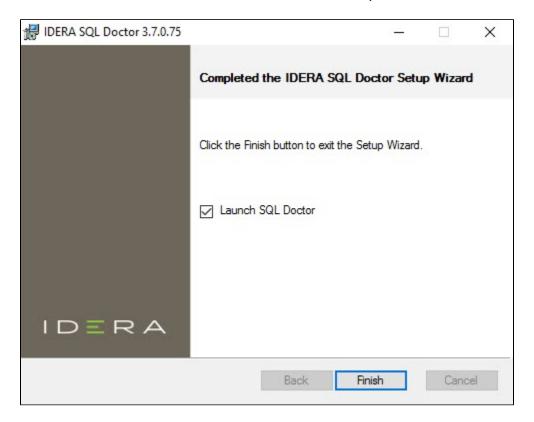

## $\textbf{IDERA}_{||} \textbf{Products}_{||} \textbf{Purchase}_{||} \textbf{Support}_{||} \textbf{Community}_{||} \textbf{Resources}_{||} \textbf{About Us}_{||} \textbf{Legal}_{||}$